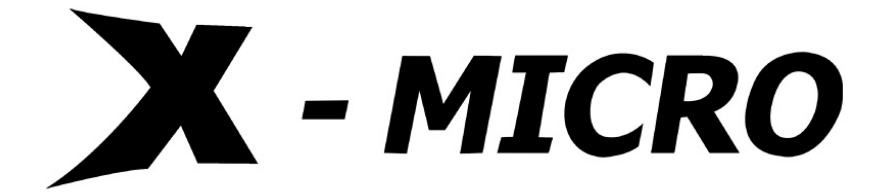

# **Slim Portable HDD**

# **User Manual**

Download from Www.Somanuals.com. All Manuals Search And Download.

# **Contents**

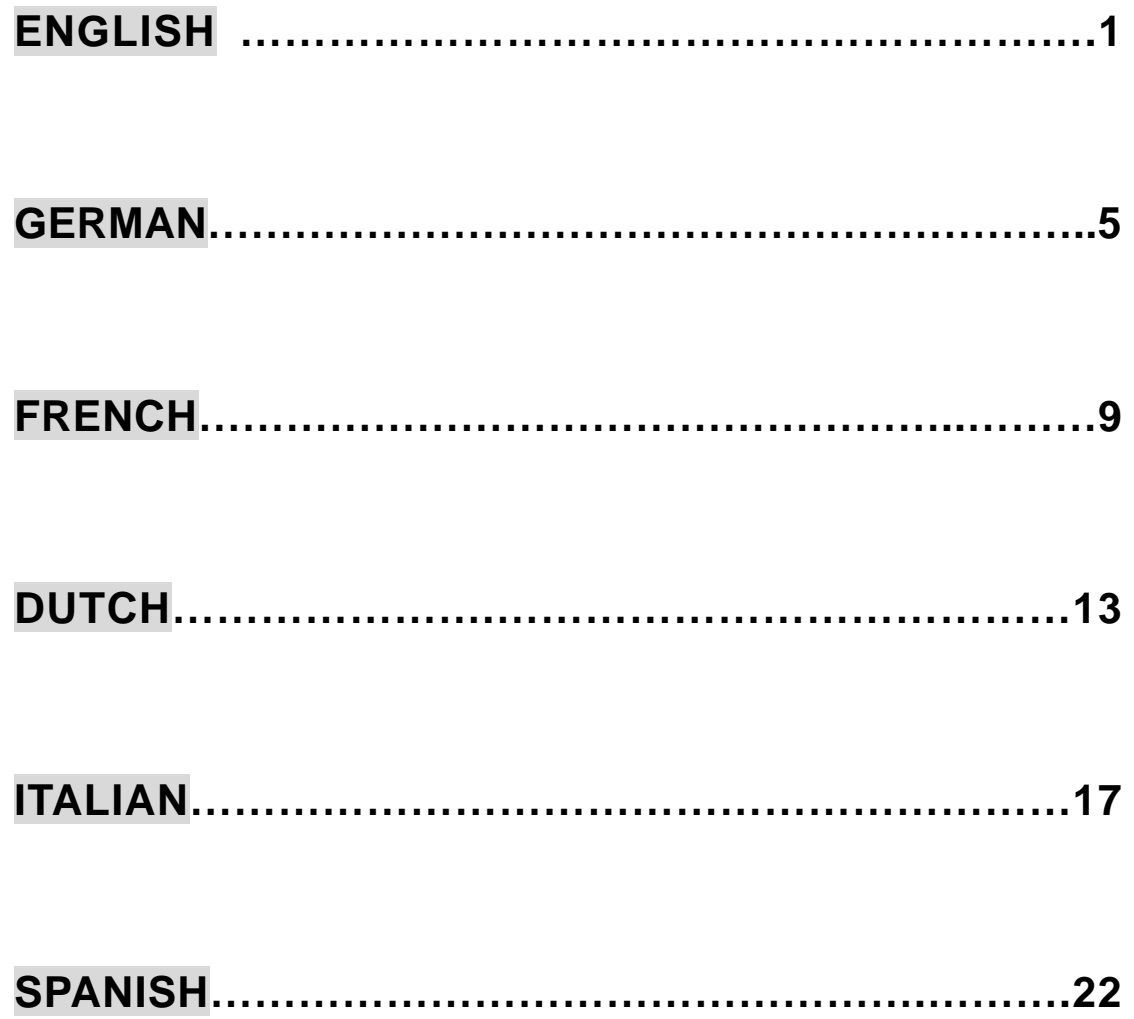

**User Manual**

### **Copyright**

Copyright 2004 by X-Micro Technology Corp., All rights reserved. No part of this publication may be reproduced, transmitted, transcribed, stored in a retrieval system, or translated into any language or computer language, in any form or by any means, electronic, mechanical, magnetic, optical, chemical, manual or otherwise, without the prior written permission of X-Micro Technology Corp.

#### **Disclaimer**

X-Micro Technology Corp. makes no representations or warranties, either expressed or implied, with respect to the contents hereof and specifically disclaims any warranties, merchantability or fitness for any particular purpose. Any software described in this manual is sold or licensed "as is". Should the programs prove defective following their purchase, the buyer (and not this company, its distributor, or its dealer) assumes the entire cost of all necessary servicing, repair, and any incidental or consequential damages resulting from any defect in the software. Further, X-Micro Technology Corp., reserves the right to revise this publication and to make changes from time to time in the contents hereof without obligation to notify any person of such revision or change.

All brand and product names mentioned in this manual are trademarks and/or registered trademarks of their respective holders.

# **Functions**

- **USB- IF certificated, CE&FCC approved**
- Fully compatible with USB 2.0 Specification
- Fully backward Compatible with USB1.1 specification
- Support transfer rate of 480 Mbps
- Support self-powered mode
- Support hot plug & play
- Compatible with PC windows 98SE/2000/ME/XP

# **Specification**

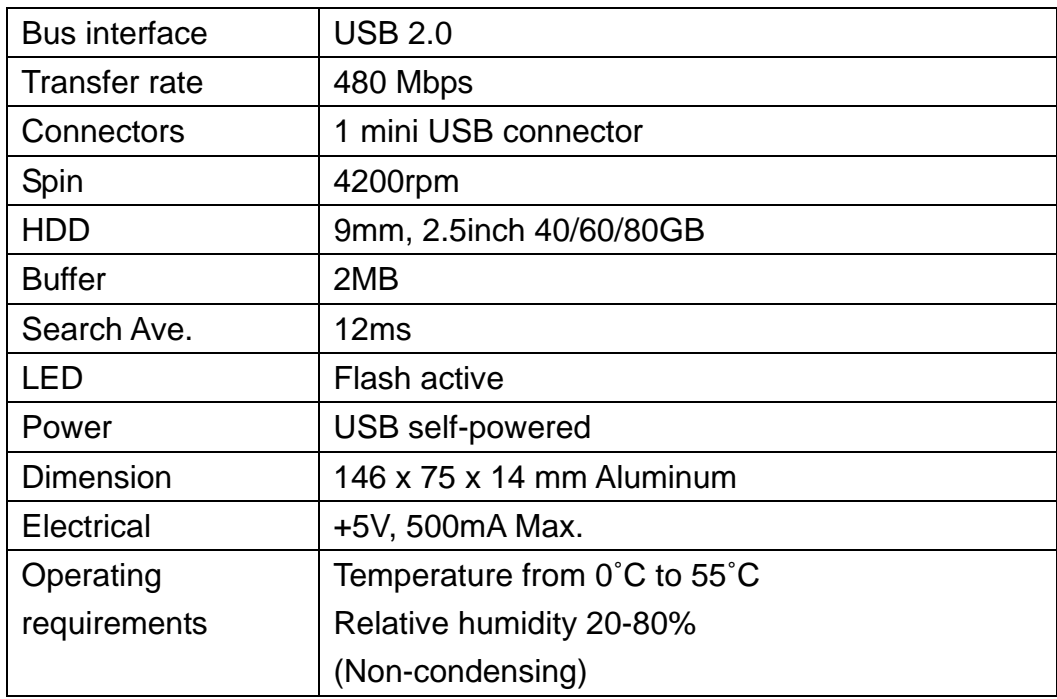

# **Hardware Installation**

In order to get the USB 2.0 performance, make sure to properly install the USB 2.0 driver to your desktop computer or USB 2.0 driver to your notebook.

#### **Step 1.**

Connect the USB 2.0 cable with data connector to your desktop computer or notebook.

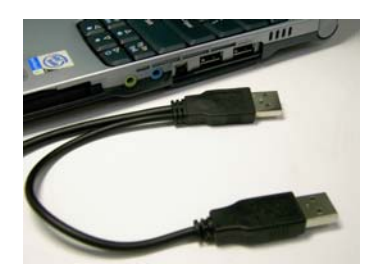

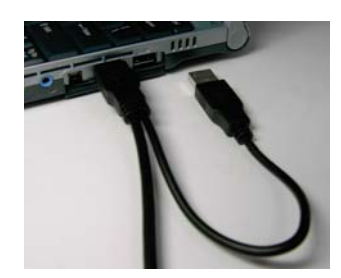

#### **Step 2.**

Connect the USB 2.0 cable power connector to your desktop computer or notebook.

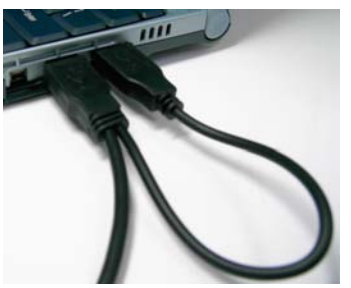

#### **Step 3.**

Connect the USB 2.0 cable mini connector to X-Micro Slim Portable HDD.

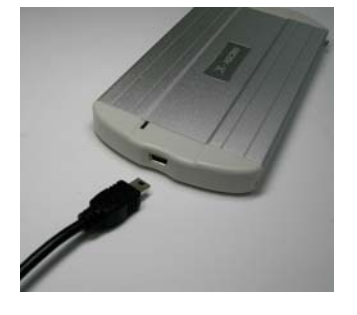

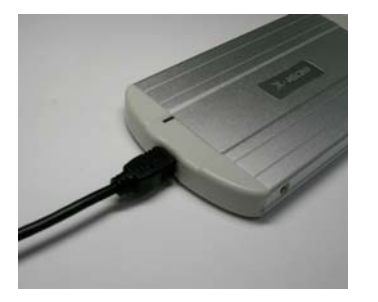

The LED will lit after the above steps are properly installed.

Now you can check your file manager for new external hard disk.

For Win 98 user, please insert CD into your CD-Rom, the driver will install automatically. Follow the instruction on screen step by step.

**Important Notice :** 

- **1. Warranty will overdue if the housing has been opened**
- **2. Strong recommend that power USB connector should be connected to system when the product on used.**
- **3. Shock and vibration will damage HDD, try to avoid it!**

# **Benutzerhandbuch**

### **Copyright**

Copyright 2004 by X-Micro Technology Corp. Alle Rechte vorbehalten. Vervielfältigungen, Übertragungen, Umschreibungen, Speicherung in einem abrufbaren System sowie jede Übersetzung in irgendeine Sprache oder Computersprache, dieses Benutzerhandbuchs – teilweise oder im ganzen – auf irgendeine Weise mit irgendwelchen Hilfsmitteln, seien diese elektronisch, mechanisch, magnetisch, optisch, chemisch, manuell usw., bedürfen einer vorherigen ausdrücklichen und schriftlichen Genehmigung des Herstellers.

#### **Dementi**

Die X-Micro Technology Corp. gibt keine Garantie und übernimmt keine Verantwortung (weder impliziert noch sonst wie) hinsichtlich des Inhalts in diesem Benutzerhandbuch und lehnt insbesondere jede Garantie und Haftung für die Marktfähigkeit oder Eignung für irgendeinen bestimmten Zweck ab. Jede in diesem Benutzerhandbuch beschrieben Software wird "wie sie ist" verkauft oder lizenziert. Sollte das Programm nach den Kauf Defekte aufweisen, übernimmt der Käufer (und nicht diese Firma, deren Verteiler oder Händler) sämtliche Kosten für allfällig notwenige Reparaturen, Wartunge, Einstellungen oder zur Behebung von Folgeschäden, die auf den Defekt dieser Software zurückzuführen sind. Weiter behält sich die X-Micro Technology Corp. das Recht vor, ohne Vorbenachrichtigung von Personen gelegentlich Änderungen des Inhalts in diesem Handbuch vorzunehmen.

Alle in diesem Handbuch aufgeführten Markenzeichen und Produktnamen sind Markenzeichend und/oder eingetragene Markenzeichen der jeweiligen Inhaber.

# **Funktionen**

- USB-IF-zertifiziert, Zulassung durch CE&FCC
- Volle Kompatibilität mit der USB 2.0-Spezifikation
- Vollständig rückwärts kompatibel mit USB1.1-Spezifikation
- Unterstützt die Übertragungsrate bis zu 480 Mbps
- Unterstützt den Selbstbetriebs-Modus
- **Unterstützt das direkte Plug & Play**
- Kompatibel mit PC mit Betriebssystem Windows 98SE/2000/ME/XP

# **Technische Angaben**

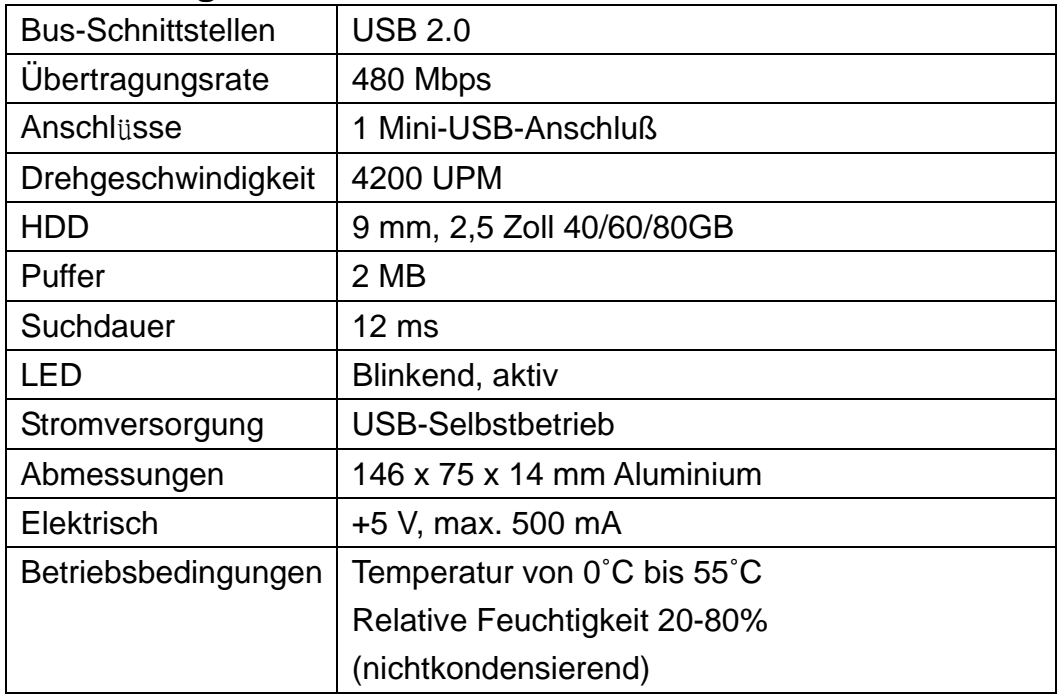

# **Hardware-Installation**

Für die USB 2.0-Leistung stellen Sie sicher, da Sie den USB 2.0-Treiber richtig in den Desktop-Computer oder in den Notebook-PC installiert haben.

#### **Schritt 1.**

Schließen Sie das USB 2.0-Kabel an den Daten-Anschluß des Dektop-Computers oder Notebook-PC's an.

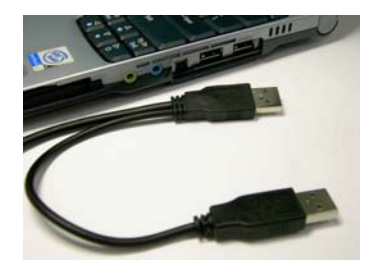

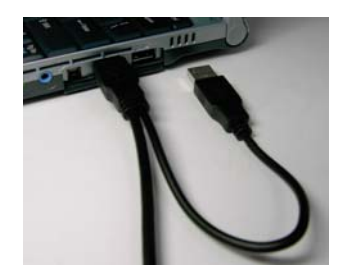

#### **Schritt 2.**

Schließen Sie den Anschlußstecker des USB 2.0-Kabels an den Desktop-Computer oder an den Notebook-PC an.

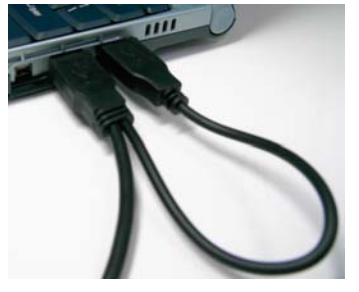

#### **Schritt 3.**

Schließen Sie den Anschlußstecker des USB 2.0-Mini-Kabels an das tragbare X-Micro-Slim-HDD an.

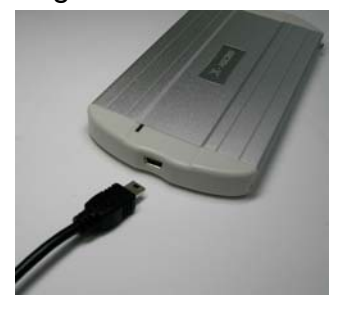

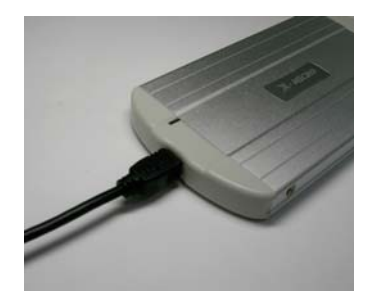

Nach dem richtigen Ausführen der obigen Schritte leuchtet die LED-Diode auf.

Prüfen Sie nun im Dateien-Manager nach, ob die neue externe Festplatte vorhanden ist.

Falls Sie unter Win 98 arbeiten, legen Sie die CD ins CD-ROM-Laufwerk ein. Der Treiber wird automatisch installiert. Befolgen Sie die Anleitung auf dem Schirm Schritt für Schritt.

# **Wichtiger Hinweis:**

- **1. DIe G**ü**ltigkeit der Garantie erlischt, wenn das Gehäuse geöffnet wird.**
- **2. Es wird empfohlen, die Power-USB-Anschlußstelle während dem Betrieb des Systems mit diesem zu verbinden.**
- **3. Vermeiden Sie Aufschläge und Vibrationen des HDD's, daideses dadurch beschädigt wird!**

# **Manuel de l'utilisateur**

#### **Copyright**

Copyright 2004 par X-Micro Technology Corp. Tous droits réservés. Aucune partie de cette publication ne peut être reproduite, transmise, transcrite, stockée dans un système de documentation ou traduite dans une langue ou un langage de programmation quelconque de quelle manière ou par quel moyen que ce soit, électronique, mécanique, magnétique, optique, chimique, manuel ou autre, sans la permission préalable écrite de X-Micro Technology Corp.

#### **Avertissement**

X-Micro Technology Corp. ne présente aucune garantie, explicite ou implicite, concernant le présent contenu et décline spécifiquement toute garantie du caractère adéquat pour la commercialisation ou un usage particulier. Tout logiciel décrit dans ce manuel est vendu ou autorisé sous licence "tel que". Au cas où les programmes se révèleraient défectueux après leur achat, l'acheteur (et non notre société, son distributeur ou son revendeur) prendra en charge l'ensemble des frais liés à l'entretien, à la réparation et aux dommages incidents ou conséquents résultants de défauts dans le logiciel. De plus, X-Micro Technology Corp se réserve le droit de réviser cette publication et de modifier son contenu de temps à autre sans aucune obligation d'avertir qui que ce soit des dites révisions ou modifications

Toutes les marques et noms de produits mentionnés dans ce manuel sont des marques et/ou des marques déposées de leurs propriétaires respectifs.

# **Fonctions**

- Certifié USB- IF, approuvé CE&FCC
- Complètement compatible avec la spécification USB 2.0
- Compatibilité arrière complète avec la spécification USB1.1
- Prend en charge des débits de 480 Mb/s
- **Prend en charge le mode auto-alimenté**
- **Prend en charge plug & play**
- Compatible avec les PC sous Windows 98SE/2000/ME/XP

# **Spécifications**

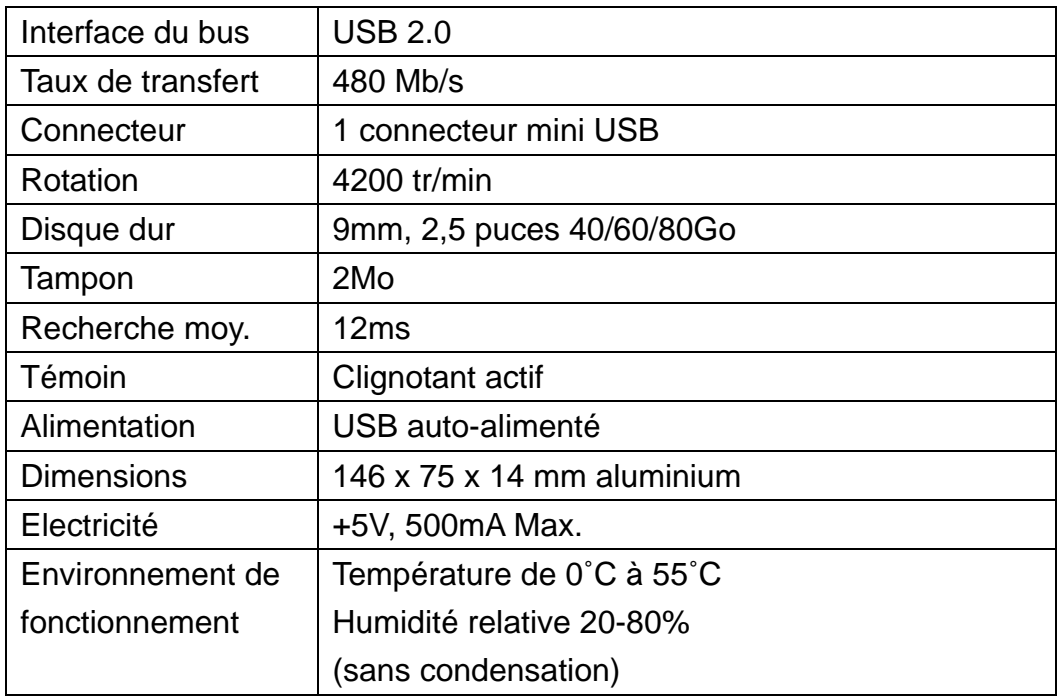

# **Installation du matériel**

Afin de profiter de la performance USB 2.0, vérifiez que vous avez correctement installé le pilote USB 2.0 de votre ordinateur de bureau ou le pilote USB 2.0 de votre ordinateur portable.

#### **Etape 1.**

Branchez le connecteur de données du câble USB 2.0 dans votre ordinateur portable ou de bureau.

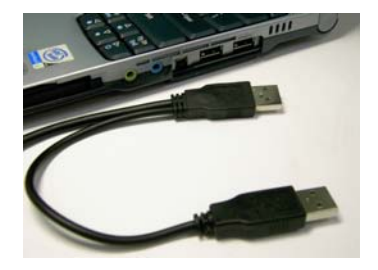

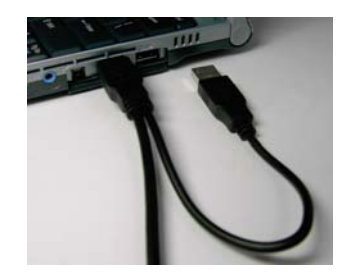

#### **Etape 2.**

Branchez le connecteur d'alimentation câble USB 2.0 dans votre ordinateur portable ou de bureau.

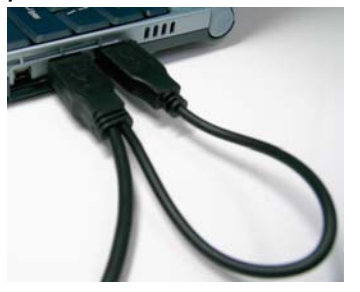

#### **Etape 3.**

Branchez le mini connecteur du câble USB 2.0 dans le disque dur plat portable X-Micro.

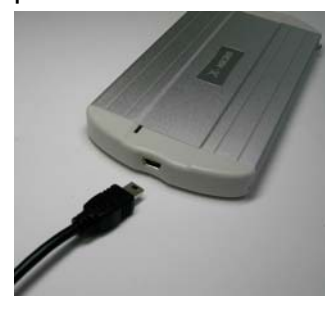

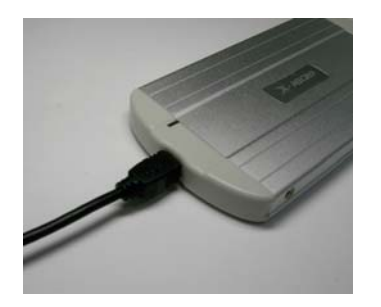

La LED témoin s'allumera après avoir suivi correctement les étapes ci-dessus.

Vous pouvez maintenant vérifier la présence d'un nouveau disque dur externe dans le gestionnaire de fichier.

Pour les utilisateurs de Windows 98, insérez le CD dans votre lecteur de CD-ROM, le pilote s'installera automatiquement. Suivez les instructions à l'écran étape par étape.

# **Avertissement important:**

- **1. La garantie sera annulée si le boîtier a été ouvert.**
- **2. Il est fortement recommandé de brancher le connecteur USB d'alimentation dans votre système quand vous utilisez le produit.**
- **3. Les chocs et vibrations abîmeront votre disque dur, essayez de les éviter!**

**Gebruiksaanwijzing**

#### **Auteursrechten**

Copyright 2004 door X-Micro Technology Corp., alle rechten voorbehouden. Geen enkel deel van deze publicatie mag worden gereproduceerd, overgedragen, getranscibeerd, opgeslagen in een retrievalsysteem, of vertaald in een willekeurige taal of computertaal, in geen enkele vorm of door geen enkel middel, hetzij elektronisch, mechanisch, magnetisch, optisch, chemisch, handmatig of anderzijds, zonder de voorafgaande schriftelijke toelating van X-Micro Technology Corp.

#### **Verklaring**

X-Micro Technology Corp. biedt geen verklaringen of garanties, hetzij uitdrukkelijk of impliciet, met betrekking tot de inhoud van dit document en wijst uitdrukkelijk alle garanties af op verkoopbaarheid of geschiktheid voor elk specifiek doel. Alle programma's die in deze handleiding zijn beschrijven worden verkocht of gelicentieerd "zoals ze zijn". Indien de programma's na de aankoop defecten zouden vertonen, dan is de koper (en niet dit bedrijf, zijn verdeler, of zijn verkoper) verantwoordelijk voor alle kosten van alle noodzakelijk onderhoud, reparatie en enige incidentele of gevolgschade die voortvloeit uit enig defect in de software. Daarnaast behoudt X-Micro Technology Corp. zich het recht voor deze publicatie te herzien en af en toe wijzigingen aan te brengen aan de inhoud van dit document, zonder enige verplichting iemand op de hoogte te brengen van dergelijke herziening of wijziging.

Alle merken en productnamen die in deze handleiding worden vermeld zijn handelsmerken en/of gedeponeerde handelsmerken van hun respectievelijke eigenaars.

# **Functies**

- USB- IF gecertificeerd, CE&FCC goedgekeurd
- Volledig compatibel met USB 2.0-specificatie
- Volledig achterwaarts compatibel met USB1.1-specificatie
- Ondersteunt overdrachtsnelheid van 480 Mbps
- Ondersteunt zelfaandrijvende modus
- Ondersteunt hot plug & play
- Compatibel met Windows 98SE/2000/ME/XP

### **Specificatie**

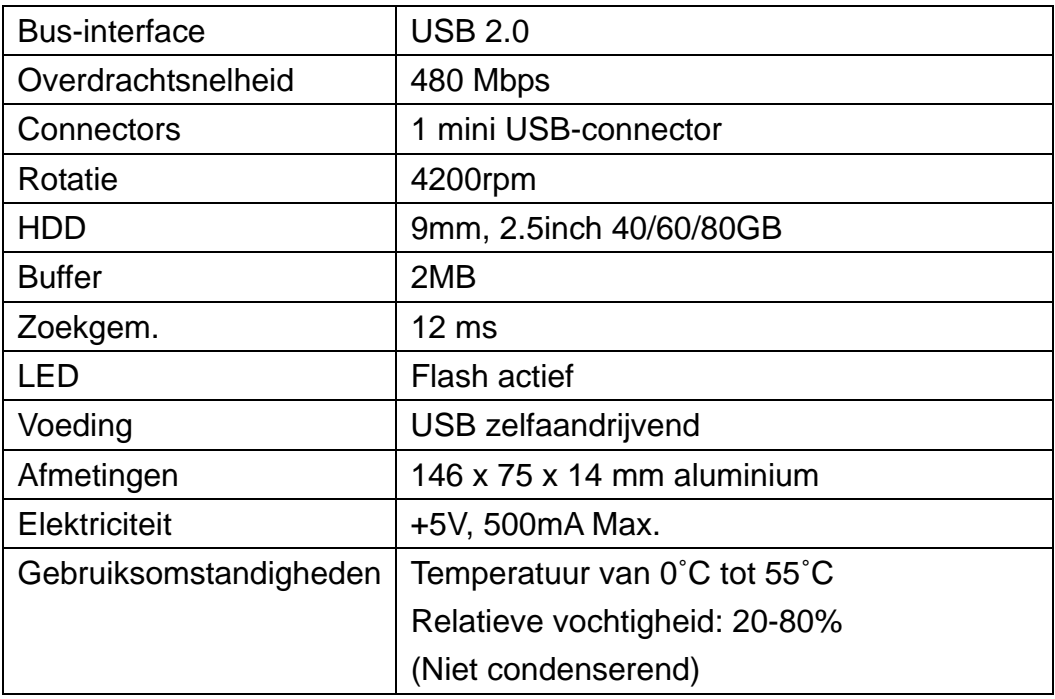

# **Hardware-installatie**

Om te kunnen genieten van de USB 2.0-prestatie moet u controleren of het USB 2.0-stuurprogramma correct op uw desktop of uw notebook werd geïnstalleerd.

#### **Stap 1.**

Sluit de USB 2.0-kabel aan met de gegevensaansluiting op uw desktop of notebook.

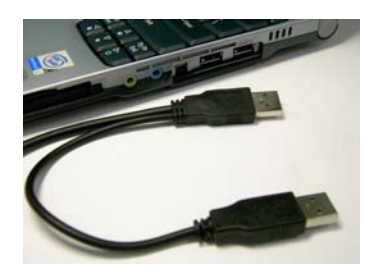

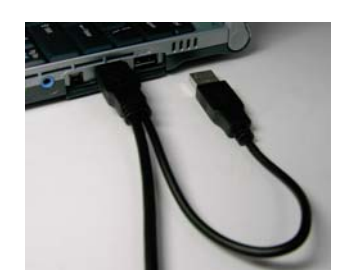

#### **Stap 2.**

Sluit de voedingsaansluiting van uw USB 2.0-kabel aan op uw desktop of notebook.

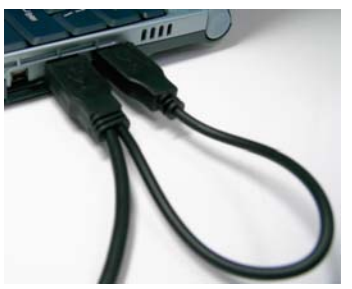

#### **Stap 3.**

Sluit de miniconnector van de USB 2.0-kabel aan op de X-Micro Slim draagbare HDD.

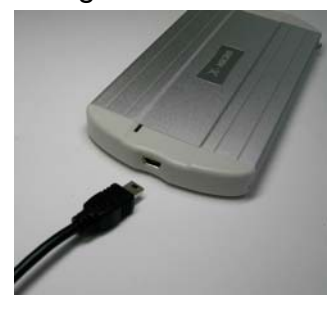

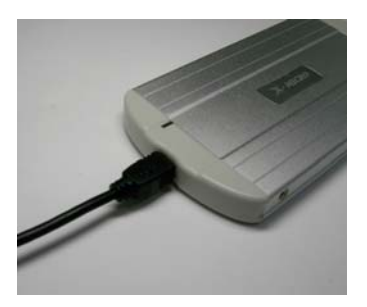

Nadat u bovenstaande stappen correct hebt uitgevoerd, zal het LED branden.

U kunt nu in uw bestandsbeheer controleren of u over een nieuwe externe harde schijf beschikt.

Voor gebruikers van Windows 98: plaats de CD in uw Cd-romstation. Het stuurprogramma wordt automatisch geïnstalleerd. Volg de richtlijnen op het scherm.

# **Belangrijke opmerking:**

- **1. De garantie wordt ongeldig wanneer de behuizing wordt geopend.**
- **2. Het is sterk aanbevolen de voedingsconnector van de USB-kabel aan te sluiten op het systeem waarmee het product wordt gebruikt.**
- **3. Schokken en vibraties zullen de harde schijf beschadigen. Probeer ze te vermijden!**

**Manuale dell'utente**

#### **Copyright**

Copyright 2004 di X-Micro Technology Corp., Tutti i diritti riservati. Nessuna parte di questa pubblicazione può essere riprodotta, trasmessa, trascritta, salvata in un sistema per la ricerca di informazioni, né tradotta in alcuna lingua o lingua informatica, in alcuna forma o con alcun mezzo, elettronico, meccanico, magnetico, ottico, chimico, manuale o altrimenti, senza il previo permesso scritto di X-Micro Technology Corp.

#### **Clausola esonerativa**

X-Micro Technology Corp. non estende alcuna garanzia, espressa o implicita, riguardo al contenuto di questo manuale e nega in particolare tutte le garanzie di commerciabilità o idoneità per qualunque scopo preciso. Tutto il software menzionato in questo manuale viene venduto o dato in licenza "così com'é". Se i programmi si dimostrassero difettosi in seguito all'acquisto, l'acquirente (e non questa azienda, il distributore, o il rivenditore) si assumerà l'intero costo delle riparazioni necessarie, e di qualunque danno accidentale o consequenziale risultante da difetti del software. Inoltre, X-Micro Technology Corp., si riserva il diritto di rivedere questa pubblicazione e di effettuare modifiche al suo contenuto di tanto in tanto, senza l'obbligo di informare nessuno di tale revisione o cambiamento.

Tutte le marche e i nomi dei prodotti menzionati in questo manuale sono marchi e/o marchi registrati dei rispettivi proprietari.

# **Funzioni**

- Certificato USB- IF, approvato CE&FCC
- Completamente compatibile con le specifiche USB 2.0
- Pienamente compatibile verso il basso con le specifiche USB1.1
- Supporta velocità di trasferimento a 480 Mbps
- Supporta modalità auto-alimentazione
- Supporta plug & play a caldo
- Compatibile con PC windows 98SE/2000/ME/XP

# **Specifiche**

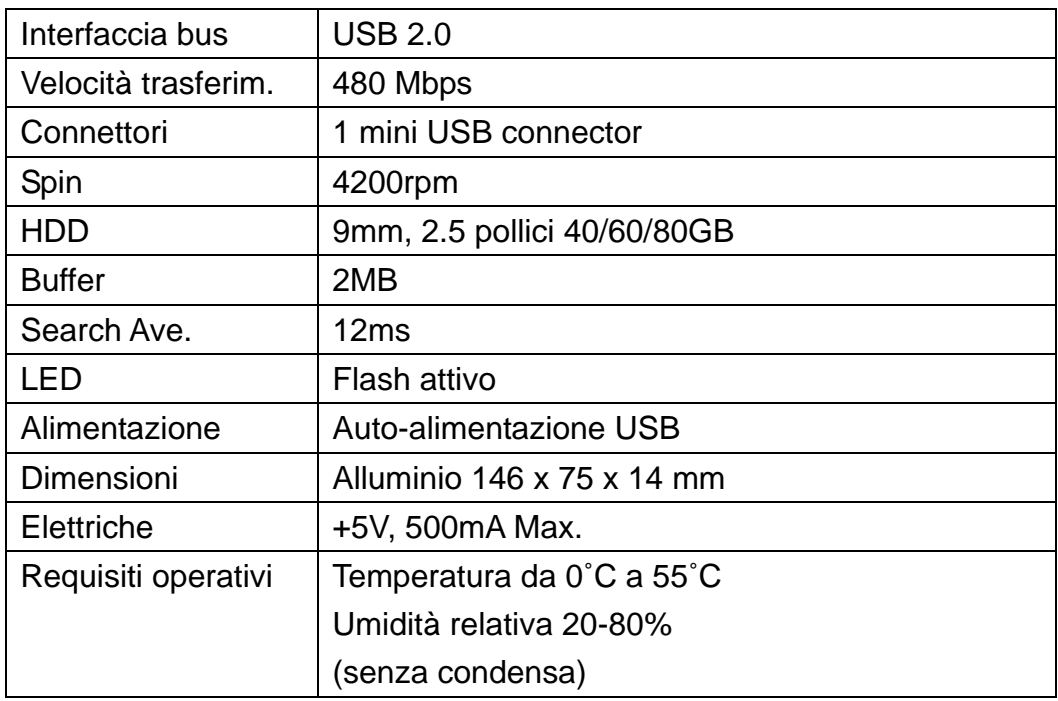

# **Installazione Hardware**

Per ottenere le prestazioni USB 2.0, assicurarsi di installare correttamente il driver USB 2.0 nel computer desktop o il driver USB 2.0 nel notebook.

### **Fase 1.**

Collegare il cavo USB 2. 0 al connettore dati del computer desktop o notebook.

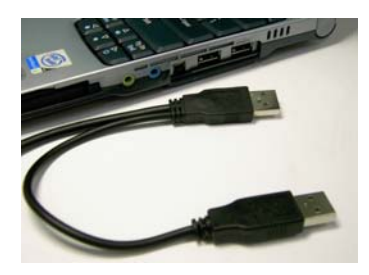

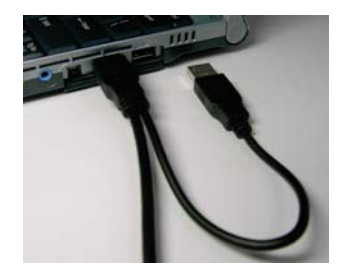

#### **Fase 2.**

Collegare il connettore di alimentazione del cavo USB 2.0 al computer desktop o notebook.

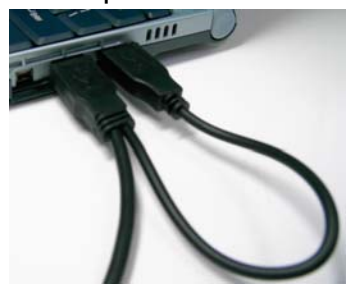

#### **Fase 3.**

Collegare il mini-connettore del cavo USB 2.0 all'HDD portatile Slim X-Micro.

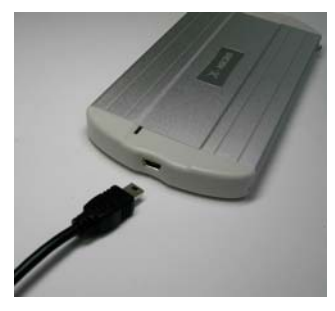

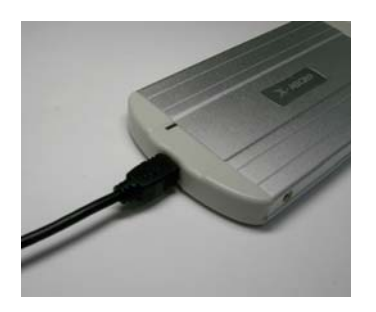

Il LED si illumina dopo che i suddetti punti sono seguiti correttamente.

Ora si può controllare File Manager per vedere se il nuovo hard disk esterno è presente.

Per utenti di Win 98, inserire il CD nel CD-Rom, il driver si installerà automaticamente. Seguire le istruzioni sullo schermo passo dopo passo.

# **Avviso Importante :**

- **1. La garanzia sarà annullata se l'alloggiamento è stato aperto.**
- **2. Si suggerisce vivamente di collegare al sistema il connettore USB dell'alimentazione quando viene usato il prodotto.**
- **3. Urti e vibrazioni danneggiano l'HDD, cercare di evitarli!**

**Manual de Usuario** 

#### **Copyright**

Copyright 2004 por X-Micro Technology Corp., Todos los derechos reservados. No se reproducirán, transmitirán, transquibirán, almacenarán en un sistema de recuperación o traducirán a cualquier idioma o lenguaje informático partes de esta publicación, de cualquier forma o por cualquier motivo, electrónico, mecánico, magnético, óptico, químico, manual o de otro modo, sin el permiso previo escrito de X-Micro Technology Corp.

#### **Descargo de Responsabilidad**

X-Micro Technology Corp. no hace representaciones o garantías, bien expresas o implícitas, con respecto al contenido aquí incluido y rechaza específicamente cualquier garantía, mercantibilidad o capacidad para cualquier propósito particular. Cualquier software descrito en este manual es vendido o licenciado "tal que si". Si los programas resultaran defectuosos después de la compra, el comprador (y no esta empresa, su distribuidor, o el vendedor) asume el coste total de cualquier servicio o reparación necesaria, y cualquier daño incidental o consecuencial resultante de cualquier defecto en el software. Además, X-Micro Technology Corp., se reserva el derecho a revisar esta publicación y a hacer cambios de vez en cuando en el contenido sin obligación de notificar a cualquier persona de dichas revisiones o cambios.

Todas las marcas y nombres de productos en este manual son marcas y/o marcas registradas de sus respectivos dueños.

# **Funciones**

- Certificado USB-IF, aprobado por CE&FCC
- Completamente compatible con la Especificación USB 2.0
- Completamente compatible con la especificación USB1.1
- Soporta velocidades de transferencia de 480 Mbps
- Soporta modo auto-alimentado
- Soporta hot plug & play
- Compatible con PC Windows 98SE/2000/ME/XP

### **Especificación**

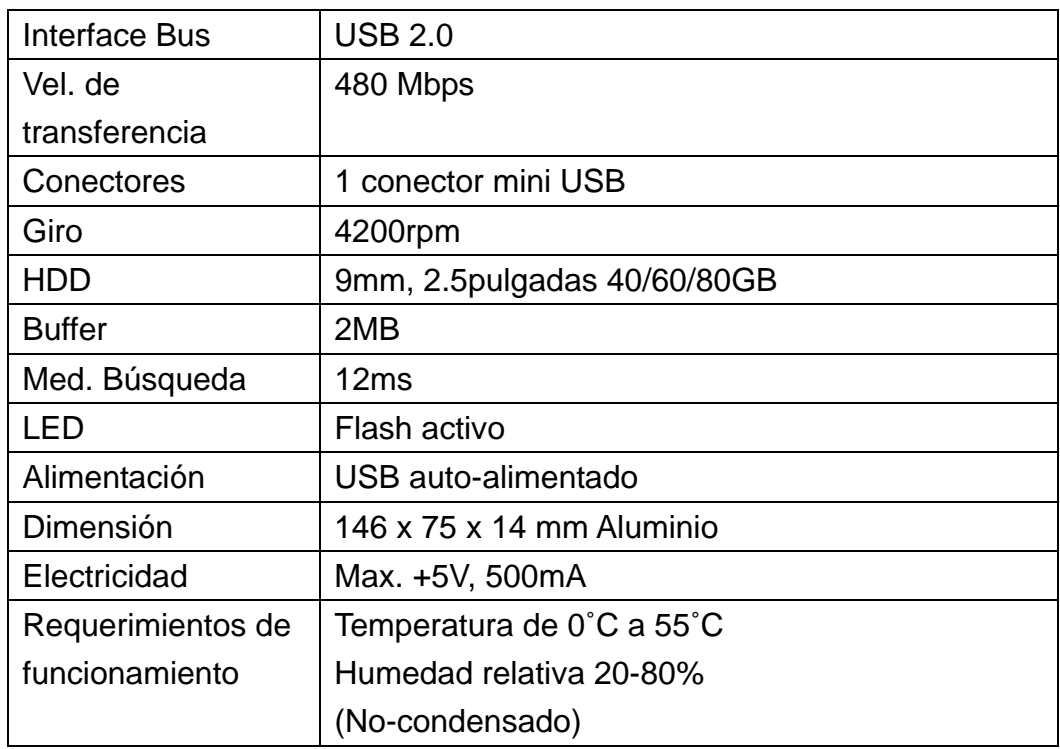

# **Instalación de hardware**

Para obtener el rendimiento USB 2.0, asegúrese de instalar apropiadamente el driver USB 2.0 en su ordenador de sobremesa o driver USB 2.0 en su portátil.

#### **Paso 1.**

Conecte el cable USB 2.0 con el conector de datos de su ordenador de sobremesa o portátil.

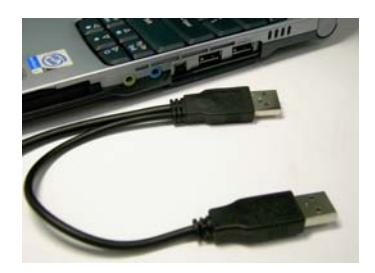

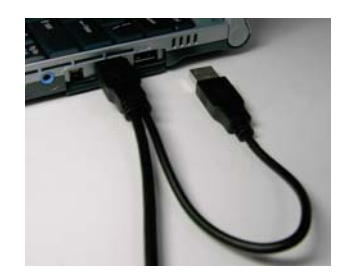

#### **Paso 2**

Conecte el cable de alimentación USB 2.0 a su ordenador de sobremesa o portátil.

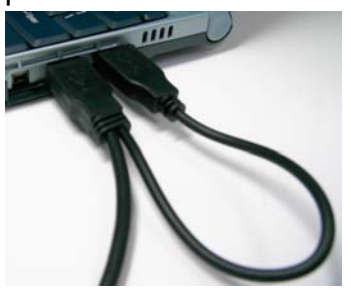

#### **Paso 3**

Conecte el conector del mini cable USB 2.0 al HDD Portátil Fino X-Micro.

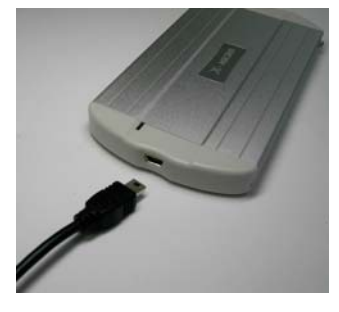

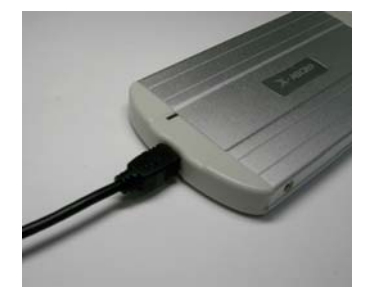

El LED se encenderá después de que los pasos anteriores sean adecuadamente realizados.

Ahora puede comprobar su administrador de archivos a un nuevo disco duro externo.

Para usuarios Win 98, por favor inserte el CD en su CD-Rom, el driver se instalará automáticamente. Siga las instrucciones en pantalla paso a paso.

**Aviso importante:** 

- **1. La garantía quedará anulada si se abre la carcasa.**
- **2. Se recomienda firmemente conectar el alimentador USB al sistema cuando el producto esté siendo usado.**
- **3. ¡Los golpes y vibraciones dañarán el HDD, intente evitarlos!**

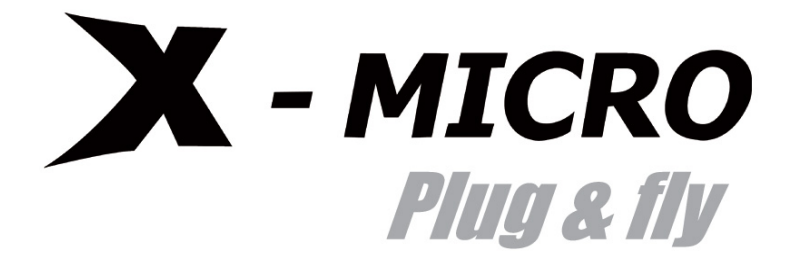

# *www.x-micro.com*

Download from Www.Somanuals.com. All Manuals Search And Download.

Free Manuals Download Website [http://myh66.com](http://myh66.com/) [http://usermanuals.us](http://usermanuals.us/) [http://www.somanuals.com](http://www.somanuals.com/) [http://www.4manuals.cc](http://www.4manuals.cc/) [http://www.manual-lib.com](http://www.manual-lib.com/) [http://www.404manual.com](http://www.404manual.com/) [http://www.luxmanual.com](http://www.luxmanual.com/) [http://aubethermostatmanual.com](http://aubethermostatmanual.com/) Golf course search by state [http://golfingnear.com](http://www.golfingnear.com/)

Email search by domain

[http://emailbydomain.com](http://emailbydomain.com/) Auto manuals search

[http://auto.somanuals.com](http://auto.somanuals.com/) TV manuals search

[http://tv.somanuals.com](http://tv.somanuals.com/)